### Preparing an article using LATEX

- LATEX is not a requirement
- Using Microsoft Word is also possible
- Word (or OpenOffice) may be more familiar
- To follow their style requirements, journals provide templates
- See for example the website of the Journal of the American Physical Society
- But APS do not provide any Word template . . .
- First, read carefully the "author guidelines" page of the journal
- Here we will show how to prepare a document using LATEX

# <span id="page-0-0"></span>Introduction to LATEX

J.L. Rouet

University of Orléans

15 mars 2024

## Example of a LAT<sub>E</sub>X document ".tex"  $1/2$

\documentclass[a4paper]{article}\documentclass[a4paper]{article}

%Language and font encodings%Language and font encodings \usepackage[english]{babel}\usepackage[english]{babel} \usepackage[utf8x]{inputenc}\usepackage[utf8x]{inputenc} \usepackage[T1]{fontenc}\usepackage[T1]{fontenc}

%Sets page size and margin%Sets page size and margin \usepackage[a4paper,top=3cm,bottom=2cm,left=3cm,right=3cm]{geometry}\usepackage[a4paper,top=3cm,left=3cm]}

%Useful packages%Useful packages \usepackage{amsmath}\usepackage{amsmath} \usepackage{graphicx}\usepackage{graphicx} \usepackage[colorinlistoftodos]{todonotes}\usepackage[colorinlistoftodos]{todonotes} \usepackage[colorlinks=true, allcolors=blue]{hyperref}\usepackage[colorlinks=true, allcolors=blue]{hyperref}

\title{Your Article Title}\title{Your Article Title} \author{Your Name}\author{Your Name}

## Example of a  $\triangle F$ FX document ".tex"  $2/2$

\begin{document}\begin{document} \maketitle\maketitle

\begin{abstract}\begin{abstract} Your abstract. \begin{abstract}\end{abstract}

\section{Introduction}\section{Introduction} Your introduction goes here ! Some examples of commonly used commands and features are listed below, to help you get started. If you have a question, please use the help menu (" ?") on the top bar to search for help or ask us a question.

\section{Some examples to start}\section{Some examples to start} \subsection{How to add Comments}\subsection{How to add Comments} Comments can be added to your project by clicking on the comment icon in the toolbar above. To reply to a comment, simply click the reply button in the lower right corner of the comment, and you can close them when you're done.

\bibliographystyle{plain}\bibliographystyle{plain} \bibliography{sample}\bibliography{sample}

\end{document}\end{document}

## $\text{MT} \neq X$  ... or not  $\text{MT} \neq X$  ...

- Not WYSIWYG
- You need to "compile" your .tex file <sup>≫</sup>
- You need to learn some commands
- But Tools (today Overleaf) will help you
- The .tex document may be opened with a simple text editor
- Splits the form from the content
- A single instruction deals with the form of the document
- Even social science researchers use it !

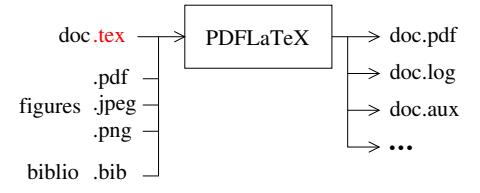

### **LAT<sub>E</sub>X** Compiler

### Let's try by yourself

- Today we will use the online LATEX editor : Overleaf
	- It will provide both LATEX compiler and interface
	- Useful automatic command completion
	- Documentation
	- Review style sheets

### A Your files are on servers, somewhere ...

- On your computer
	- Install Latex
	- Install an interface as Texmaker
	- Then you have to download the journal style sheet

6 / 27

#### 5 / 27

#### Command structure \ to start a command \command to know LaTeX \Large is important to know LaTeX is important to know LaTeX {\Large is} important to know LaTeX 1S important \command{argument} to know LaTeX \textit{is very} important to know LaTeX is very important \command{argument1,argument2,. . .} to know LaTeX \textcolor{red}{is very} important to know LaTeX is very important to know LaTeX \textcolor{red}{\textit{is very}} important to know LaTeX is very important \command[option]{argument} 7 / 27 Command structure Environment \begin{env} . . . some text, commands . . . \end{env} enumerate environment \begin{enumerate} \item first \item one more \item second \item third \end{enumerate} • first • second • third 1. first 2. second 3. third 1. first 2. one more 3. second

### Special Characters

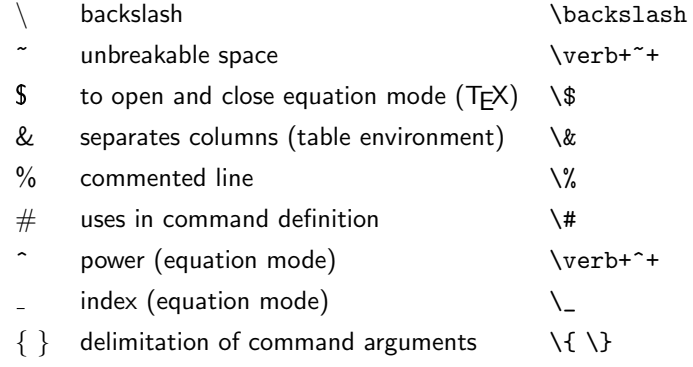

9 / 27

## .tex file structure

\documentclass{article} call article.cls file \usepackage[utf8]{inputenc} \usepackage [T1] {fontenc} \usepackage{graphicx} \usepackage{amssymb,amsmath} \setlength{\parindent}{0in} \begin{document} . . . your text . . . \end{document}

10 / 27

### Document hierarchy

\documentclass<sup>[11pt, landscape, twocolumn, leqno,...] {article}</sup> \usepackage{graphics}

\begin{document}

. . .

\section{Section Name}

\subsection{Subsection Name}

\subsubsection{Subsubsection Name}

\paragraph{Paragraph Title}

\subparagraph{Subparagraph Title}

\end{document}

# A possible article structure

\documentclass[11pt, landscape, twocolumn, leqno,...]{article} \title{Your title} \author{author' name}\affiliation{laboratory} \adress{laboratory adress} \begin{document} \maketitle \begin{abstract}Your abstract\end{abstract} \section{Introduction} \section{Methods} \section{Results} \section{Discussion and Conclusion} \section{Acknowledgments} \bibliographystyle{stylename.dtx} \bibliography{bibfile.bib} \end{document}

### Label and Reference : a useful couple

- \label{mark} tag an object
- \ref{mark} refer to the tagged object
- Object could be :
	- chapter, section, subsection, appendix
	- figure, table
	- equation
	- code listing, algorithm
	- item in a list

### \section{Results}\label{sec:intro}

As seen in the results section  $\ref{sec:intro}$  the influence of ...

13. Results

As seen in the results section 13 the influence of ...

13 / 27

### Labelled and not labelled equations

The solution of the harmonic oscillator reads  $\sqrt{x(t)}=X_m\cos(\omega t+\varphi)\]$ 

$$
x(t) = X_m \cos(\omega t + \varphi)
$$

Let us consider the integral \begin{equation}  $\int _{x=0}^{\infty} f\left( x\right) dx$ \label{eq :equation1} \end{equation} The solution of Eq.  $\gamma$ eqref{eq : equation1} gives...

Let us consider the integral

#### $\int^{\infty}$  $x=0$ x  $x^2 + 1$  $(1)$

The solution of Eq. $(1)$  [giv](#page-0-0)es...

### Equation : embedded in the text

equation  $\{a \times \wedge 2 = 0\}$  gives... equation  $ax^2 = 0$  gives... Variables should be written using equation mode The number  $\{N\}$  of particles ... The number  $N$  of particles ... Equation mode provides Greek letters \{\alpha\beta\gamma\,\omega\quad\Omega\}  $\alpha\beta\gamma\omega\quad\Omega$ \, and \quad provide spaces.

14 / 27

### Figure

- **\usepackage{graphicx}** to include in the preamble
- $\infty$  \includegraphics [scale=2] {graphe.pdf} to include the figure
- [width=largeur, height=hauteur, scale=valeur, angle=angle,...]
- other possible options ...
- other figure formats are allowed .png .jpeg  $\left\{ \text{indeterminism} \right\}$

 $\infty$ includegraphics [width=3cm,angle=90] {graphe.pdf}

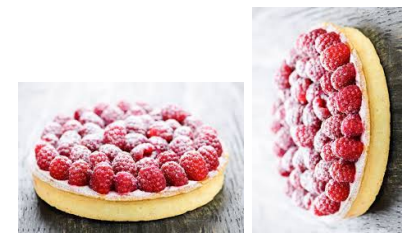

## Figure Environnement

\begin{figure}[htb]

\centering

\includegraphics[width=3cm]{graphe.pdf}

\caption{Your caption.}\caption{A strawberry pie.}

\label{fig :tag}

\end{figure}

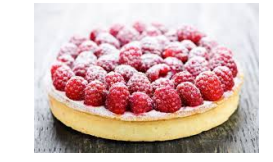

Figure  $1 - A$  strawberry pie.

17 / 27

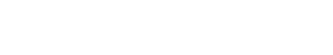

# Preparing figures 2/2

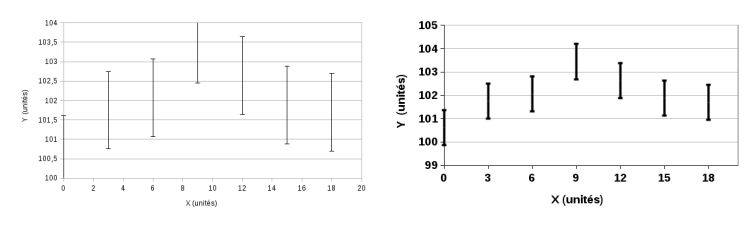

Take big enough character size.

# Preparing figures 1/2

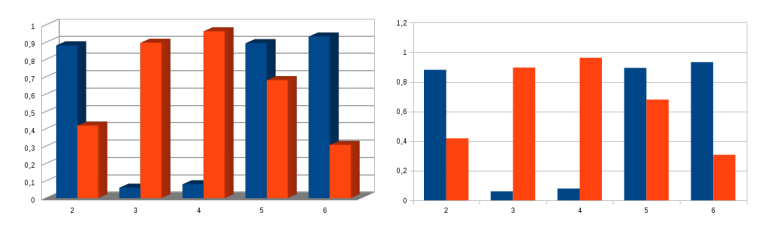

Avoid flurishes (here 3D bars) but improve the lecture of the data.

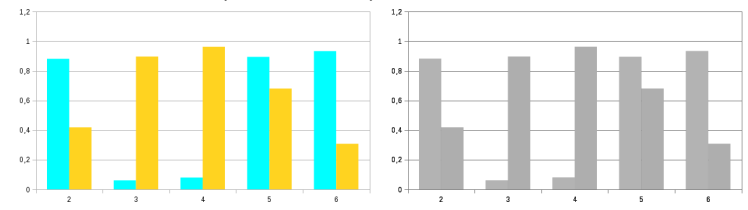

Pay attention to black and white reproduction.

18 / 27

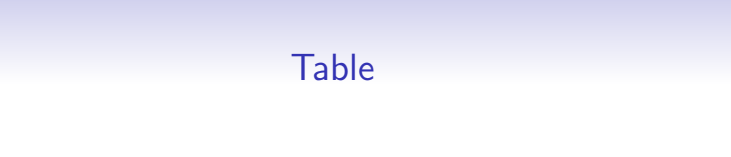

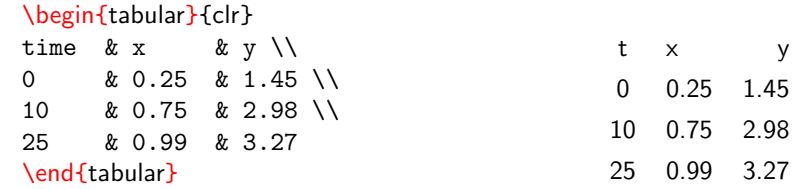

Table

### \begin{tabular}{clr}

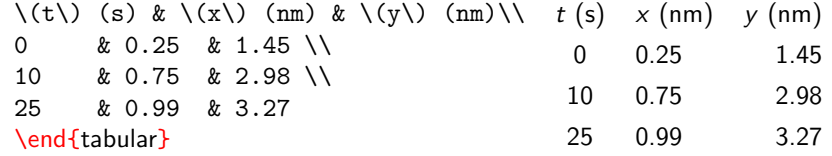

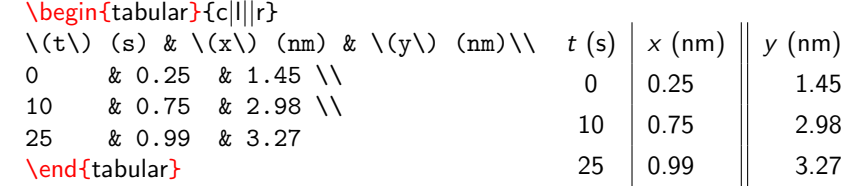

21 / 27

22 / 27

# Table

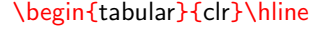

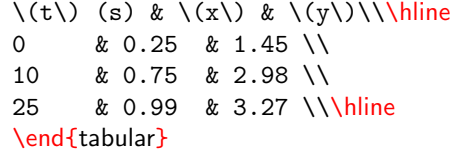

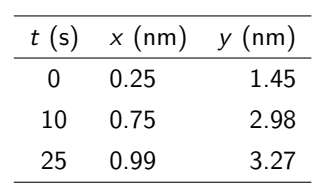

Table

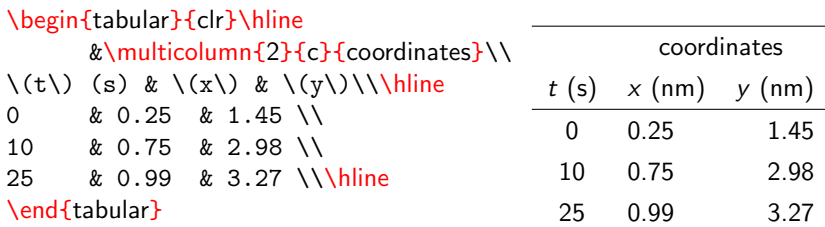

## Table

### \begin{tabular}{clr}\hline

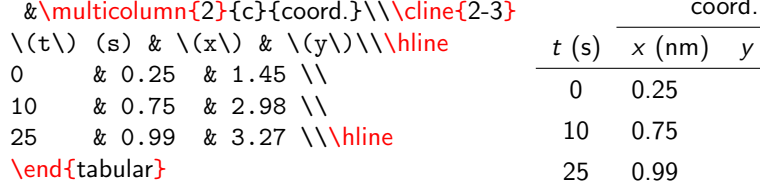

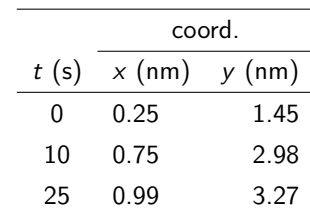

25 / 27

## Table Environnement

\begin{table}[htb]

### \centering

 $\begin{equation*} {\begin{array}{c} \begin{array}{c} \Lambda \end{array}} \end{array}}$ (nm)\\\hline 0&0.25&1.45\\10&0.75&2.98&25&0.99&\\ 3.27\\\hline\end{tabular}

\caption{Your caption.}\caption{Trajectory of point A.}

### \label{fig :tag}

\end{table}

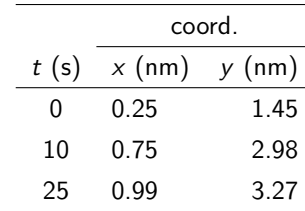

Table  $1$  – Trajectory of point A.

## Bibliography

• Once the .bib file is exported from Zotero, to construct the bibliography is simple

\bibliographystyle{stylename.dtx}

\bibliography{bibfile.bib}

- stylename.dtx is provided by the journal
- bibfile.bib should contains all cited references
- Each reference in the bibfile.bib has a tag. It is recalled by the \cite{reftag} command